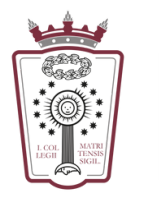

**ILUSTRE COLEGIO DE ABOGADOS** DE MADRID

## **CARGA DE SALDO**

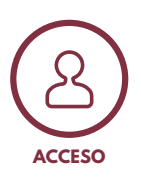

Utiliza tu tarjeta de colegiado/a <sup>o</sup> tus claves para acceder <sup>a</sup> la máquina **1** Si las desconoces, puedes solicitárselas <sup>a</sup> un empleado del ICAM

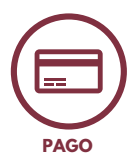

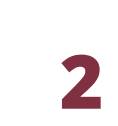

Selecciona una de las opciones de pago:

- **PRECARGA DE SALDO**
- **CARGO EN CUOTA COLEGIAL**
- Para ello, pincha en **Funciones de dispositivo/Usar funciones de dispositivo**
- Haz clic en la flecha hasta encontrar la opción "**Facturación**"
- Podrás seleccionar cualquier opción y cambiarla siempre que quieras

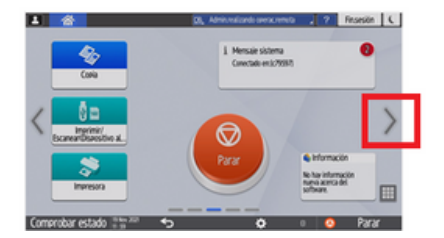

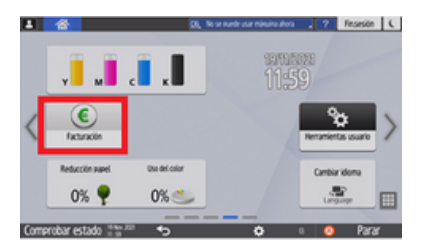

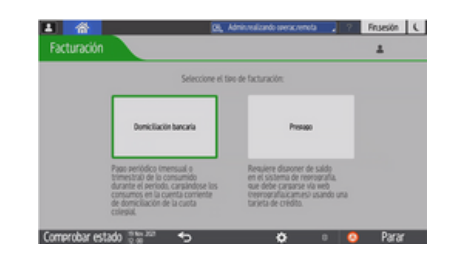

## **PRECARGA SALDO**

- Utiliza las claves para acceder a **PaperCut** <https://reprografia.icam.es/user>
- Selecciona saldo a recargar y aceptar términos
- Pulsar el botón "**Agregar saldo**"  $\bullet$
- Introduce datos de tarjeta bancaria
- Pulsa el botón "**Pagar**"

## **3** PRECARGA SALDO  $\vert$  **4** CARGO EN CUOTA

- Esta opción solo está disponible para colegiados/as
- Si eliges pagar con cargo en cuota y tienes saldo anterior sin consumir, se te devolverá mediante abono a fin de mes en tu tarjeta de crédito

**¡Ayúdanos a mejorar!** Sugerencias e incidencias - [soporte.reprografia@icam.madrid](http://icam.madrid/)